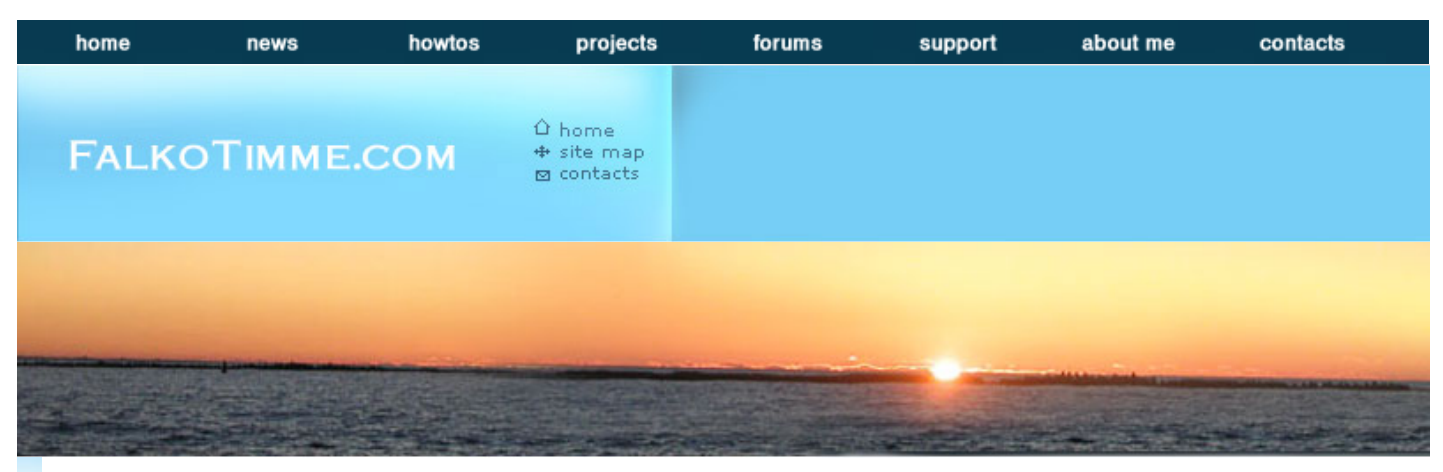

**Creating .deb-Packages With Checkinstall**

#### << HOWTO-Index

# **NEW!** Visit my **Linux forums**!

This Howto is also available on **HowtoForge**! If you have also written tutorials, you can publish them there.

# **Creating .deb-Packages With Checkinstall**

Version 1.0 Author: Falko Timme <ft [at] falkotimme [dot] com> Last edited 02/04/2005

Checkinstall is a nice tool to create simple .deb-packages that you can use in your local network (e.g. if you have to install the same piece of software on multiple computers running Debian). It lets you compile and install software from the sources like before, but with the difference that you end up with a simple Debian package which also means that you can easily uninstall the software you just compiled by running *dpkg -r*!

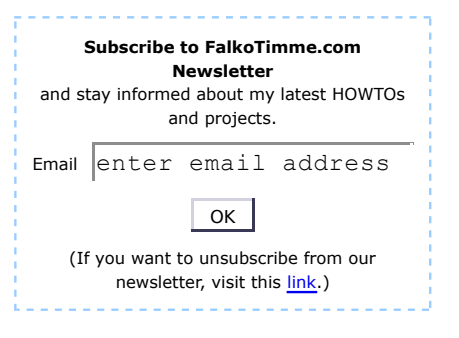

I will demonstrate the use of *checkinstall* by compiling and installing the anti-virus software *ClamAV* on a Debian system.

This howto is meant as a practical guide; it does not cover the theoretical backgrounds. They are treated in a lot of other documents in the web.

This document comes without warranty of any kind!

## **1 Install Checkinstall**

It is as easy as 1-2-3:

*apt-get install checkinstall*

If your system tells you that it does not know a package called *checkinstall* then add the following line to */etc/apt/sources.list*:

*deb http://www.backports.org/debian/ woody checkinstall*

and run

*apt-get update*

Then try again to install *checkinstall*.

### **2 Install ClamAV**

We need the ClamAV sources . We will install the software from the */tmp* directory.

```
cd /tmp
wget http://mesh.dl.sourceforge.net/sourceforge/clamav/clamav-0.81.tar.gz
apt-get install libgmp3 libgmp3-dev
```
*groupadd clamav useradd -g clamav -s /bin/false -c "Clam AntiVirus" clamav tar xvfz clamav-0.81.tar.gz cd clamav-0.81/ ./configure --sysconfdir=/etc*

(Please note: *./configure --help* gives a list of all configuration options available.)

*make*

Now comes the main difference: instead of *make install* we run

*checkinstall -D make install*

Answer the question *"The package documentation directory ./doc-pak does not exist. Should I create a default set of package docs? [y]:"* with *y*.

Then enter a description for your package (e.g. *ClamAV 0.81*). A summary of the configuration options for your .deb-package will come up:

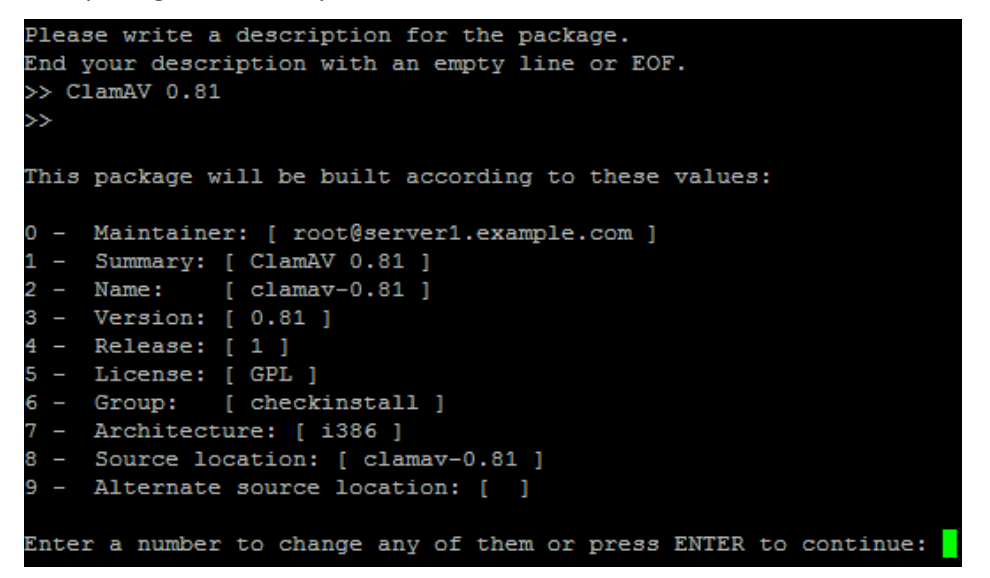

You can change them here or just hit enter to continue. Now *ClamAV* will be installed **plus** a Debian package will be created which you can find in the installation directory */tmp/clamav-0.81* as the final *checkinstall* summary states:

```
**** Debian package creation selected ***
Building Debian package...OK
Installing Debian package...OK
Erasing temporary files...OK
Deleting temp dir...OK
Done. The new package has been installed and saved to
/tmp/clamav-0.81/clamav-0.81 0.81-1 i386.deb
You can remove it from your system anytime using:
   dpkg -r clamav-0.81
```
Now you can copy *clamav-0.81\_0.81-1\_i386.deb* to other Debian computers and run

*dpkg -i /path/to/clamav-0.81\_0.81-1\_i386.deb*

to install it. If you want to remove it, just run

*dpkg -r clamav-0.81*

This even works on the computer you compiled ClamAV on! This is a nice way to install software from the sources and remove it if you are unsatisfied with the result.

### **Links**

Checkinstall: http://asic-linux.com.mx/~izto/checkinstall/

ClamAV: http://www.clamav.net/

**NEW!** Visit my **Linux forums**!

This Howto is also available on **HowtoForge**! If you have also written tutorials, you can publish them there.

If you find this page useful you can acknowledge your gratitude by making a donation (through **PayPal**):

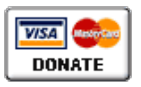

<< HOWTO-Index

Copyright 2012, Falko Timme. All rights reserved.

Home | News | HOWTOs | Projects | Forums | Support | About Me | Contact Information | Site Map